## **CARA MENJALANKAN PROGRAM**

## **SISTEM PENJUALAN SEPATU DI TOKO EMAN**

## **BERBASIS WEB**

1. Install *software* XAMPP.

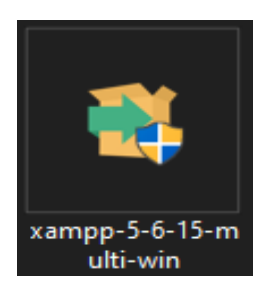

2. *Copy* folder (tokohomemusik) yang berisi kode program kemudian *paste* ke dalam direktori C:\xampp\htdocs sehingga letaknya berada di C:\xampp\htdocs\ toko\_eman.

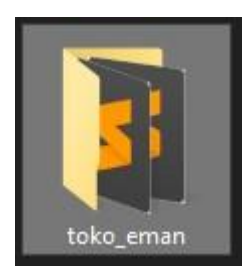

3. Jalankan program XAMPP dengan mengaktifkan Apache dan MySQL, klik

tombol *start*.

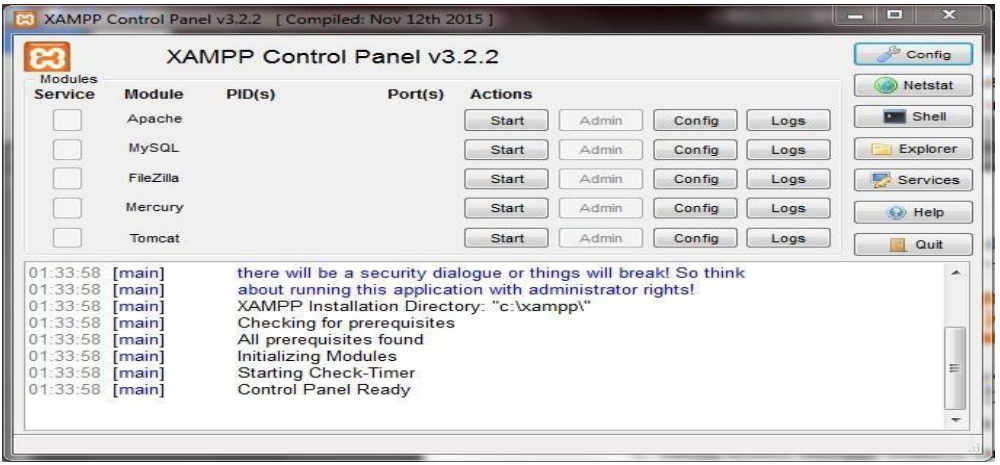

4. Lalu buka *browser* dengan mengetikkan **localhost/phpmyadmin**. Pilih Menu *New,* isi *database* dengan nama "penjualan\_sepatu", lalu klik *create*.

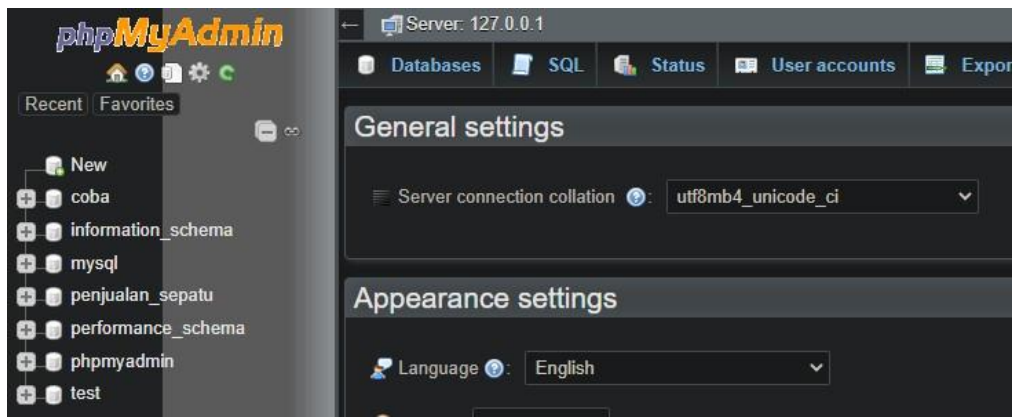

5. Kemudian *import*kan *database* penjualan\_sepatu.sql dengan cara terlebih dahulu memilih *database* yang sudah dibuat tadi lalu pilih menu *Import*, setelah itu *Browse* pilih file penjualan\_sepatu.sql.

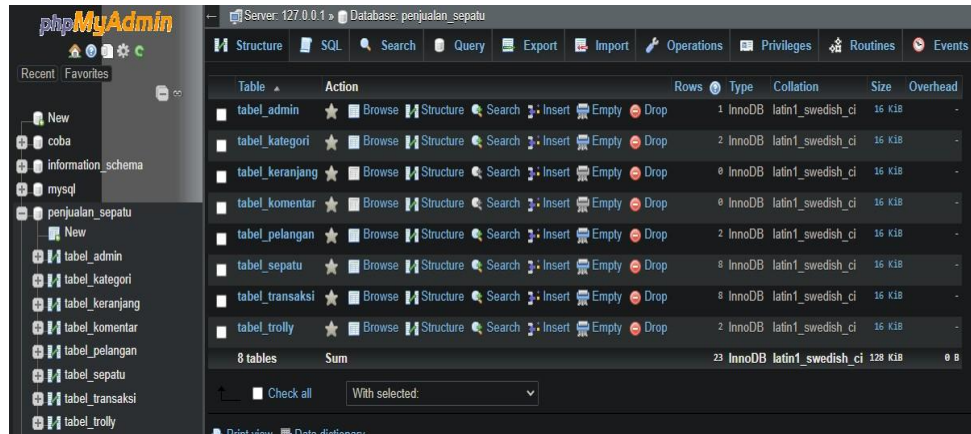

6. Kemudian ketikkan alamat "localhost/toko\_eman/" di *browser* untuk menjalankan program Aplikasi Sistem Penjualan Sepatu di Toko Eman Berbasis Web.

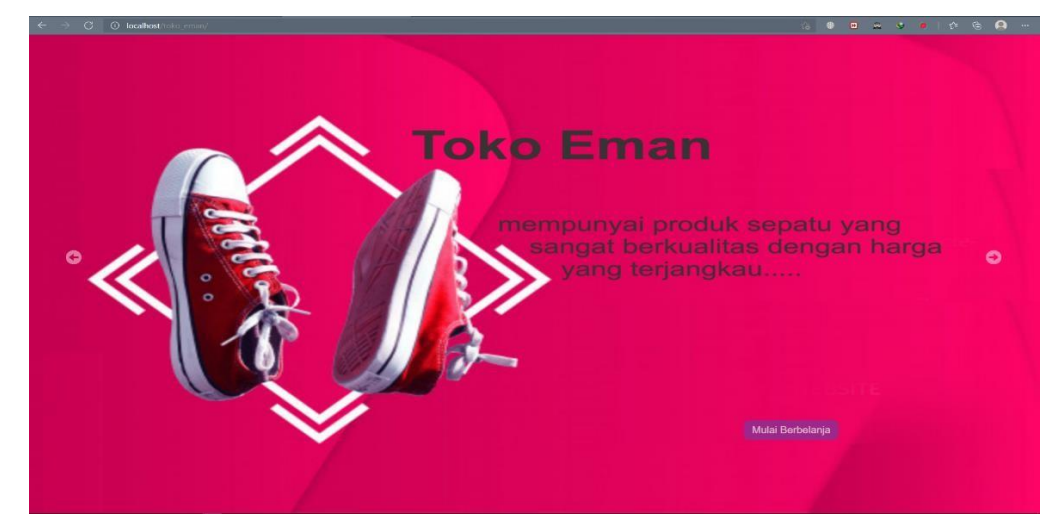

7. Daftar sebagai pelanggan agar bisa login dan bisa memesan atau membeli Sepatu di

## Toko Eman.

- Nama : RAHMADANI
- No Tlpn 082324677905
- Email : [dhani.gomeho@gmail.com](mailto:dhani.gomeho@gmail.com)
- Alamat : jogya
- Password : dhani
- Konfr Password : dhani

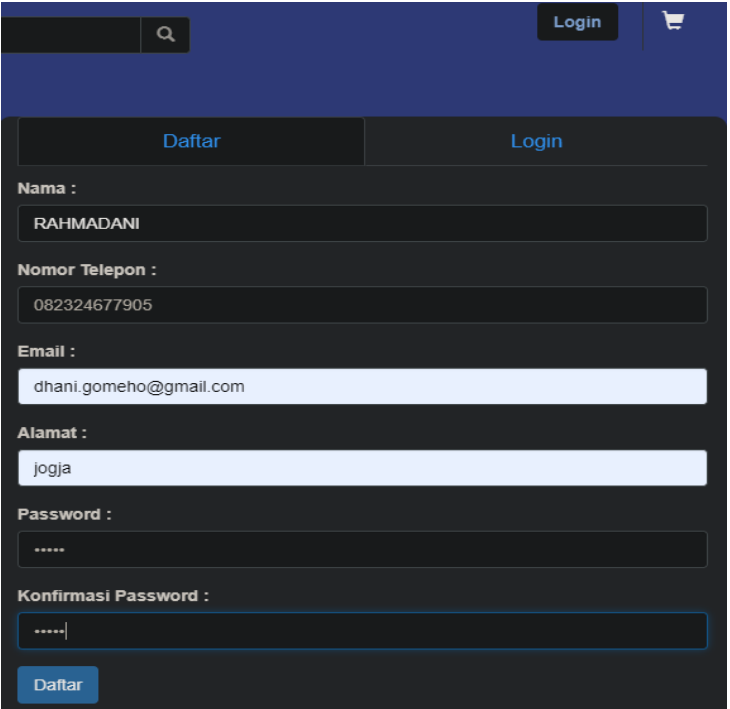

- 8. Login sebagai pelanggan agar bisa membeli Sepatu di Toko Eman.
	- Email : [dhani.gomeho@gmail.com](mailto:dhani.gomeho@gmail.com)
	- Password : dhani

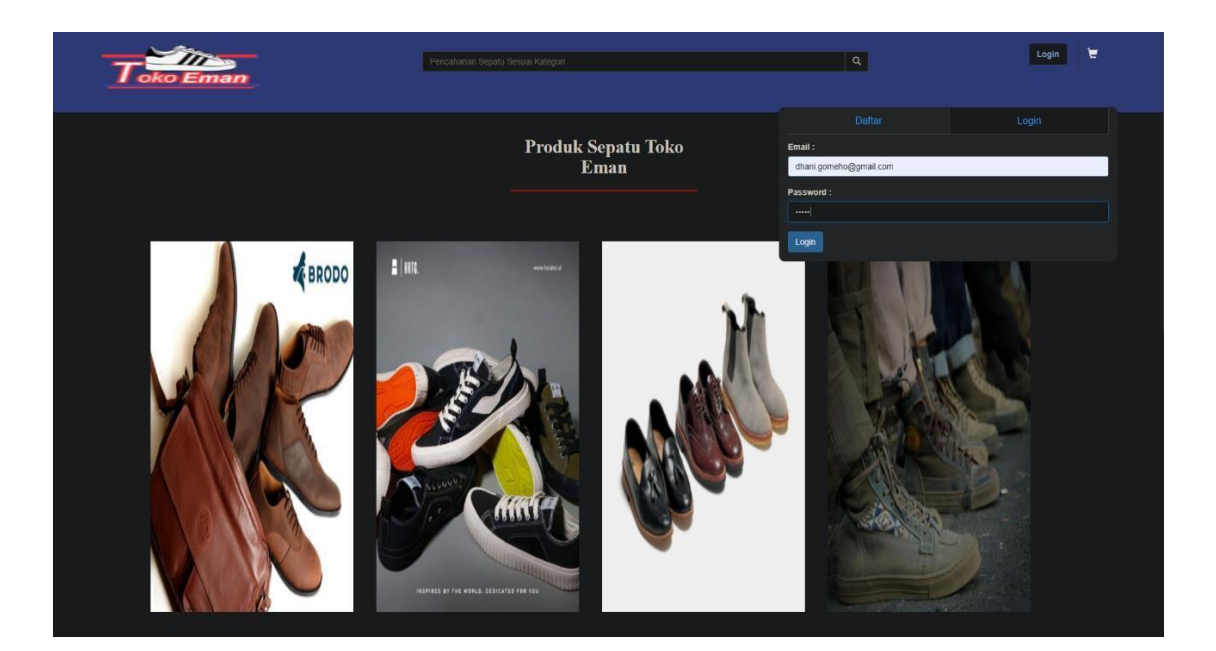

- 9. Login sebagai admin pengelola web.
	- Username : dhani
	- Password 12345

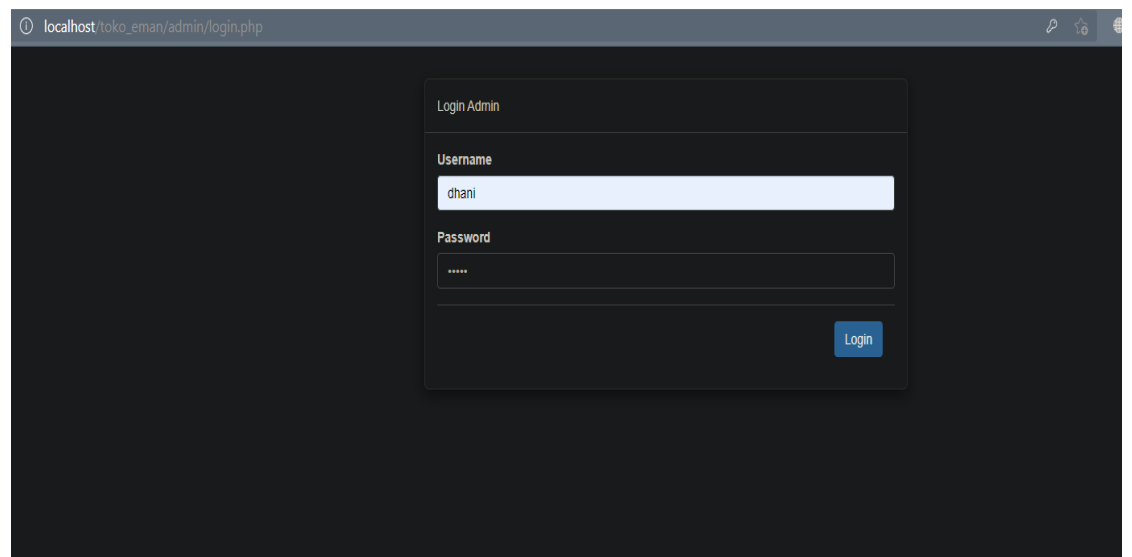